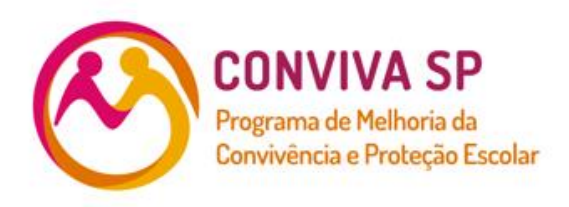

Orientações para configurações dos equipamentos de videomonitoramento para espelhamento de câmeras das unidades escolares no CICC – Centro Integrado de Comando e Controle

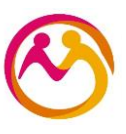

Orientações técnicas para configurações dos equipamentos de videomonitoramento para espelhamento de câmeras.

### **1. Conexão**

Verifique se o cabo de rede foi devidamente conectado ao DVR.

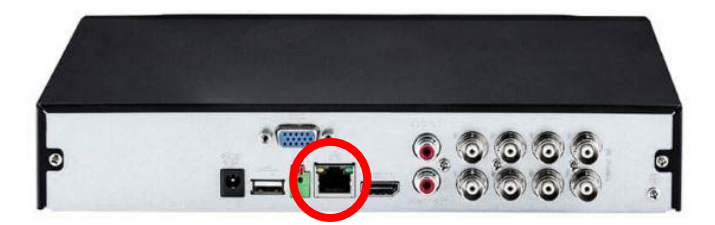

### **2. Acessando o equipamento**

Digite o LOGIN e SENHA fornecidos pelo(a) diretor(a) do local.

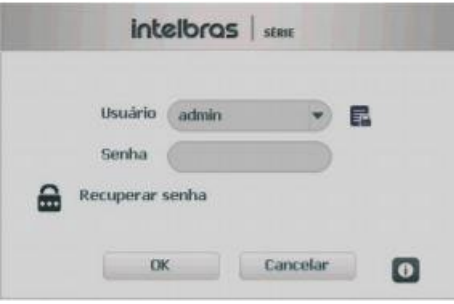

#### **Menu principal**

Após fazer o login, o menu principal do sistema será exibido, conforme a imagem a seguir. Serão exibidas através de ícones as funções de: Operação (Buscar, Backup e Desligar), Info (Sistema, Eventos, Rede e Registro) e de Ajustes (Disp. remoto, Rede, Eventos, Armazenamento e Sistema).

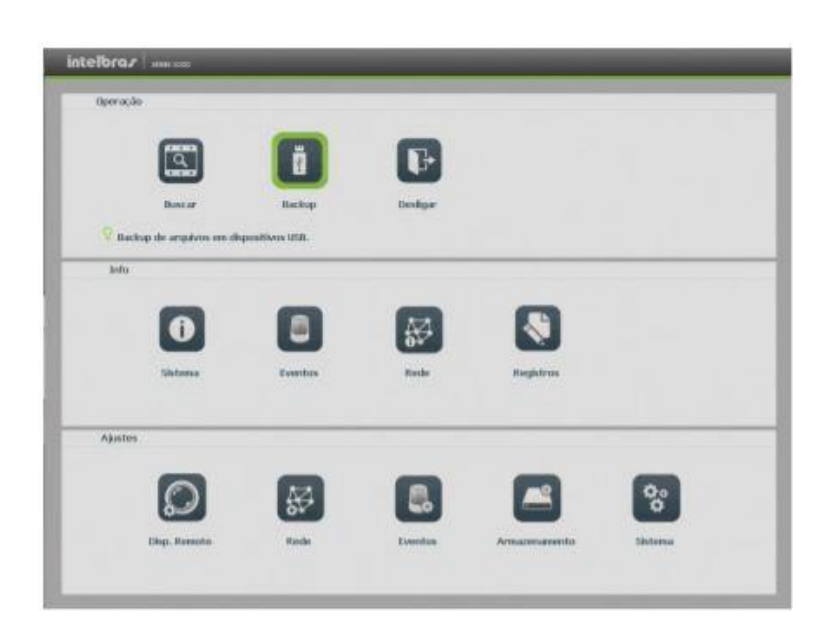

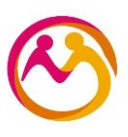

# **3. Verificando configuração de IP**

No menu principal acesse o ícone REDE.

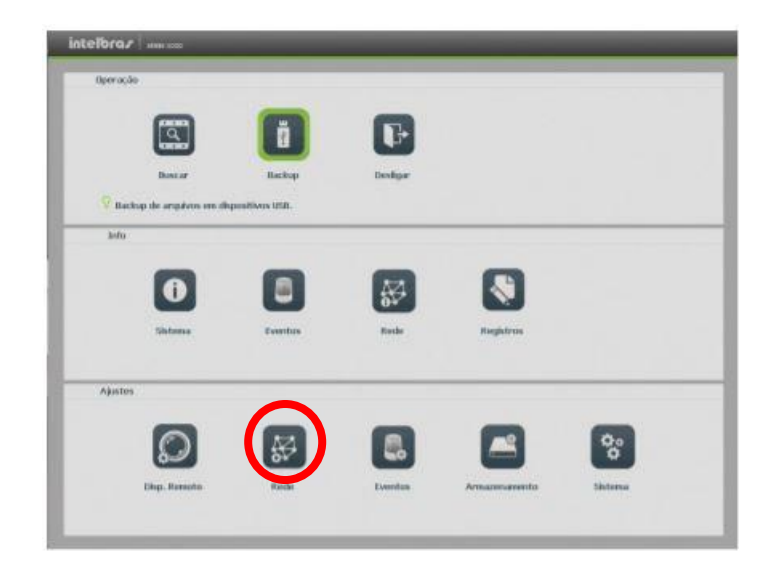

**3.1 Clique na aba TCP-IP**

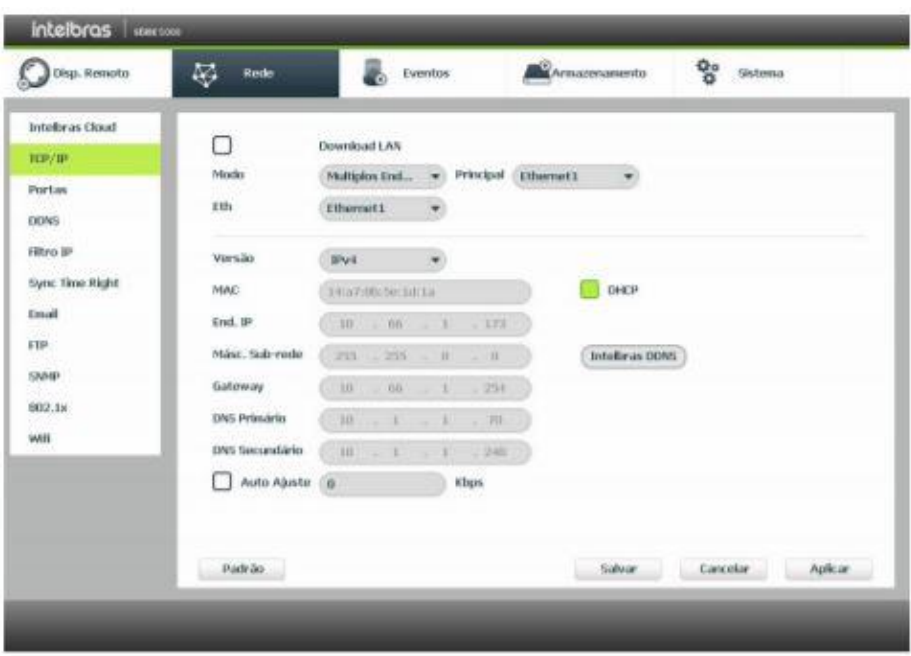

- **Desabilitar:** DHCP
- **Anote:** o número do IP
- **Clique em:** Salvar

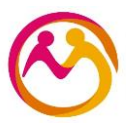

#### **4. Acessando interface WEB**

Abra o navegador de internet (Internet Explorer, google Chrome).

- **Importante:** cada fabricante tem um navegador específico, caso não funcione em um, tente no outro!
- **Importante:** O navegador de Internet deve ser aberto na mesma rede (pedagógica ou administrativa) de acordo onde está instalado o DVR.
	- 5 10.109.177.133  $Q \rightarrow$
- **Digite:** o IP coletado no passo 3.
- **Entre com:** LOGIN e SENHA.
- **Clique em:** Configurações > Rede> TCP/IP

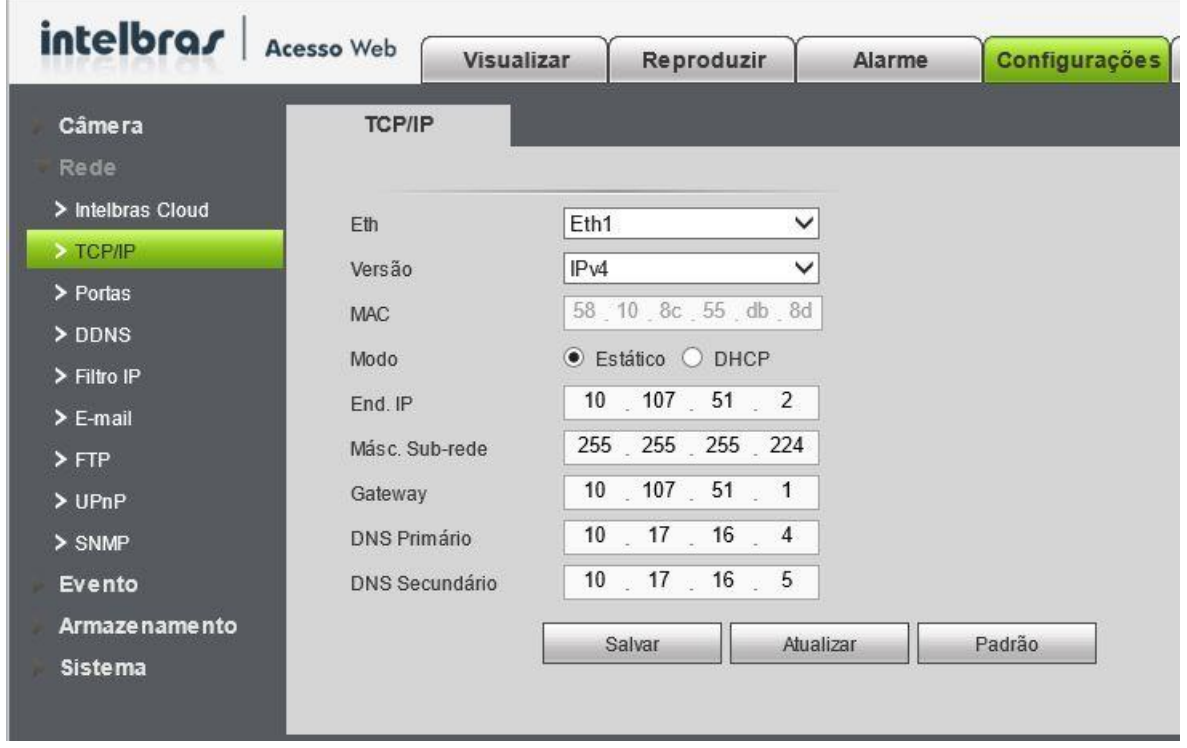

#### **4.1. Espelhando o videomonitoramento**

- **Mantenha:** o DHCP desabilitado.
- **Digite:** o IP, Máscara, e DNSs informados na planilha enviada pelo Conviva.
- **Clique em:** Salvar.

#### **4.2. Testando**

- **Digite:** o novo IP no navegador.
- **Entre:** LOGIN e SENHA.
- **Espelhamento concluído.**

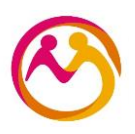

### **5. Alterando senha**

**Clique em:** configurações >sistema > conta

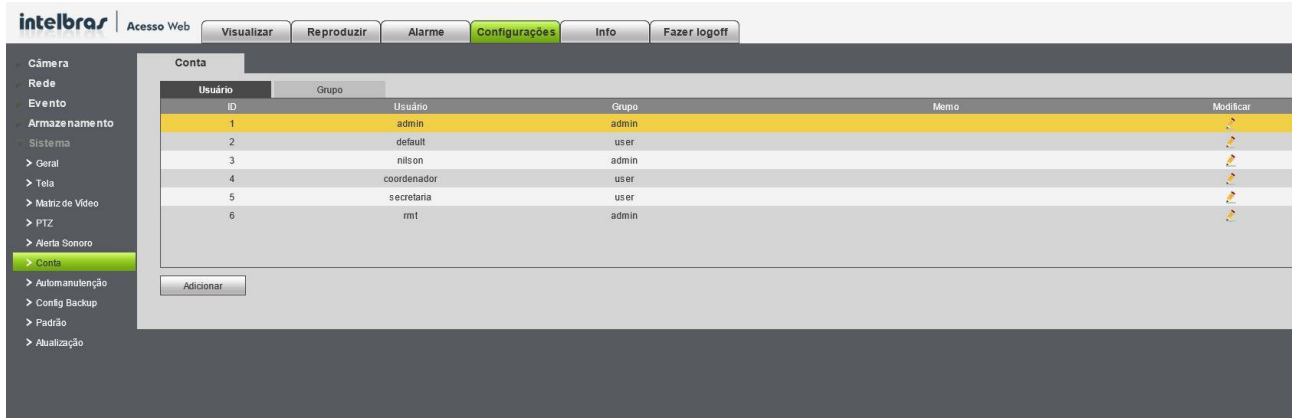

- **Selecione:** uma conta
- **Clique em:** modificar
- **Marque:** modificar senha
- **Digite:** digite a nova senha (coloque a senha da planilha)
- **Clique em:** salvar

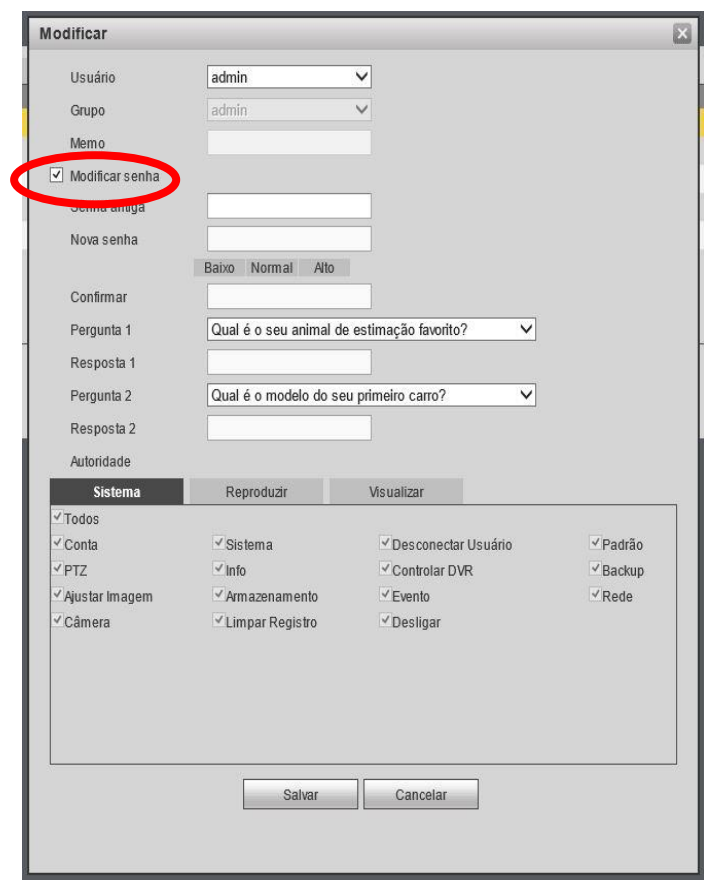

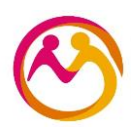

## **DÚVIDAS FREQUENTES**

#### **1. Devo conectar o DVR direto no SWITCH?**

R: Sim, deve-se conectar um cabo de rede entre os dois equipamentos.

#### **2. Não tenho mais portas disponíveis no SWITCH, o que devo fazer?**

R: Caso não tenha mais pontos disponíveis a escola deve adquirir um novo SWITCH.

*OBS:* Não coloque outro roteador ou hub na rede para ter mais pontos.

### **3. O que fazer quando as portas 1 e 2 do SWITCHI já estiverem ocupadas?**

R: Neste caso você pode conectar o equipamento em qualquer porta disponível no switch.

# **4. A escola tem mais de um DVR, devo utilizar um cabo de rede para cada ou conectar m ao outro?**

R: Utilize um cabo e uma porta de rede para cada equipamento.

#### **5. A escola tem câmeras Ips, devo colocar um IP em cada câmera?**

R: Não, basta inserir um IP no DVR que o mesmo localiza essas câmeras.

# **6. A senha enviada pelo Conviva SP não foi aceita no DVR, precisa de mais um carácter, como proceder?**

R: Basta colocar um **@** no final da senha.

# **7. Conectei o equipamento na rede mas não consigo pingar (testar a conexão), como proceder?**

R: Você deve seguir os seguintes passos:

- $\rightarrow$  Ligue o DHCP e verifique se o equipamento localiza um IP automaticamente;
- $\rightarrow$  Se o DVR não localizar um IP automaticamente, verifique o cabo de rede ou troque a porta do switch;
- $\rightarrow$  O equipamento localizou um IP, mas ele é diferente do inserido manualmente, consulte a planilha enviada pelo Conviva SP e verifique se o equipamento está na rede Administrativa ou Pedagógica.

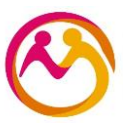

# **8. O DVR pinga (responde corretamente na rede), mas não abre a página web no computador, tem como resolver?**

R: Sim, nas configurações de rede do equipamento verifique a porta HTTP e digite o número 80.

### **9. Após configurar o DVR, como devo proceder?**

R: Se o equipamento foi configurado corretamente e testado na rede da escola, o técnico deve entrar em contato com a equipe técnica do Conviva SP para validação.

### **10. Até quantas câmeras a escola pode instalar?**

R: Não há um número máximo ou mínimo de câmeras, cada escola deve verificar sua necessidade (caso tenha dúvidas em relação aos locais estratégicos de instalação, poderá solicitar auxílio à Ronda Escolar).

#### **11. Até quantos DVRs podem ser configurados?**

R: Há a disponibilidade de 8 IPs escola sendo: 4 na rede administrativa e 4 na rede pedagógica. A quantidade de DVRs depende da quantidade de câmeras, capacidade de cada equipamento e ponto de rede.

#### **12. Devemos espelhar alarmes?**

R: Não, a SEDUC solicita apenas o espelhamento de câmeras de videomonitotamento.

#### **13. Posso utilizar câmeras antigas em equipamentos novos ou vise e versa?**

R: Normalmente, tecnologias diferentes não se comunicam corretamente.

# **14. O diretor da escola, solicitou a configuração das câmeras no celular, isso é possível?**

R: Ao realizar o espelhamento no CICC as imagens só podem ser acessadas localmente na escola, SEDUC e CICC (rede Intragov).

# **15. Já fiz o espelhamento e a escola decidiu acrescentar novas câmeras, devo refazer o espelhamento?**

R: Não, a escola pode adicionar / remover câmeras, as imagens vão aparecer, automaticamente, no monitor da escola e no CICC, sem necessidade de refazer o

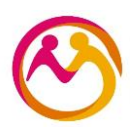

espelhamento.

# **16. Devemos espelhar o equipamento do antigo projeto (FDE/ SPEC)?**

R: Não, o equipamento SCATI já foi espelhado anteriormente e já temos acesso.

# **17. Existe algum DVR não compatível com o espelhamento?**

R: Sim, alguns equipamentos tornaram-se obsoletos por conta da sua arquitetura que foi desenvolvida em JAVA, os novos navegadores e programas não fornecem mais compatibilidade com essa aplicação devido à falhas de segurança.

# **18. Qual configuração básica que um DVR deve ter para ser espelhado?**

R: Os DVRs devem conter, no mínimo, os seguintes aspectos técnicos:

### *Rede:*

Fast Ethernet / Gigabit Ethernet RJ45 (10/100 Mbps) RJ45 (10/100/1000 Mbps)

Throughput 36 Mbps 48 Mbps 96 Mbps

# *Funções e protocolos:*

HTTP, IPv4/IPv6, TCP/IP, UPNP, RTSP, SMTP, NTP, DHCP, DNS, DDNS, Filtro IP, SNMP, FTP.

# *Plataforma (sistema operacional):*

Linux

# **19. Quais marcas são compatíveis com o espelhamento?**

R: O Conviva SP respeita a vedação à indicação de marcas específicas pois implica em direcionamento de aquisição, porém o equipamento a ser adquirido deve ter as configurações compatíveis com o sistema, conforme indicado na questão anterior.

# **20. Minha escola está espelhada, como saber se está funcionando corretamente?**

R: O Conviva SP disponibiliza uma planilha de verificação. Caso a escola conste desta planilha significa que, por algum motivo, as imagens não estão sendo visualizadas e, portanto, deve ser verificado.

### **21.Minha escola apareceu na Planilha de Verificação, como devo proceder?**

R: Primeiramente, desligue e religue o aparelho, então, consulte a equipe técnica do Conviva

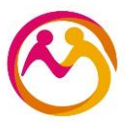

SP para verificar se a conexão retornou. Caso a resposta seja de que a escola permanece *off-line*, a escola deverá chamar um técnico especializado.

# **22. Mesmo a escola estando sem conexão de internet é possível que o acesso às imagens, pelo CICC, permaneçam?**

R: Não, as imagens são acessadas via internet.

#### **23. Por quanto tempo as imagens ficam armazenadas no DVR?**

R: Depende da configuração e da capacidade de armazenamento do HD de cada equipamento.

### **24. A SEDUC possui um backup de todas as imagens dos DVRs?**

R: Não, só temos acesso as imagens gravadas que o HD de cada aparelho é capaz de armazenar.

### **25. O DVR pede para instalar um Plugin, o que é isso?**

R: O Plugin é um complemento que permite que seu computador se comunique com o DVR e assim você tenha acesso às imagens e dados do mesmo.

Em caso de dúvidas, entrar em contato através do e-mail: [convivasp@educacao.sp.gov.br.](mailto:convivasp@educacao.sp.gov.br)